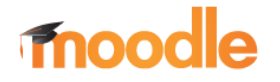

## ERSTE SCHRITTE

Zugriff auf die Lernplattform MOODLE der Eckener-Schule erhält man, indem mittels Browser (Firefox, Chrome, Safari…) die Website

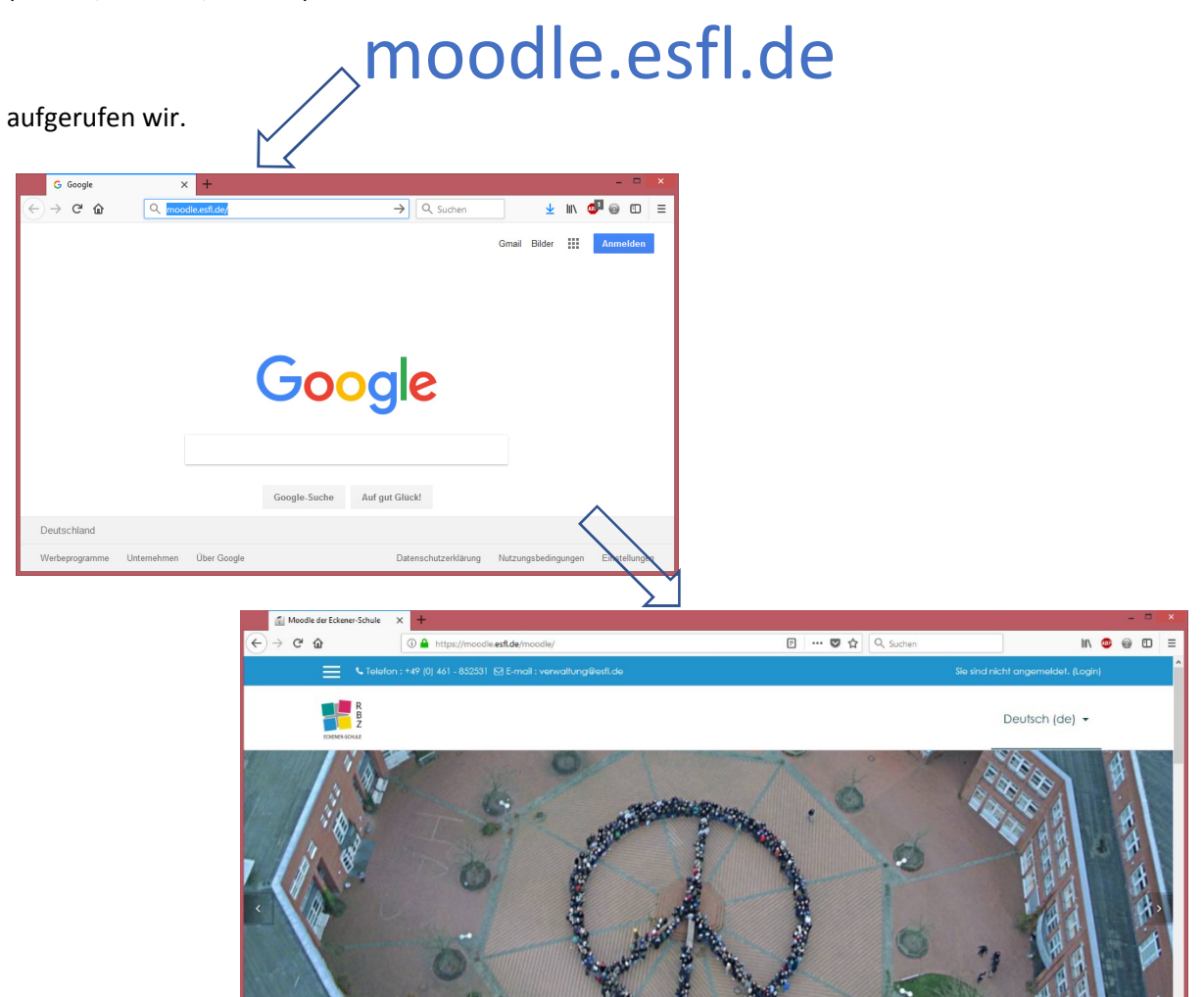

Wenn bereits ein Benutzerkonto besteht ist es möglich, über das Menü **LOGIN** sind anzumelden,

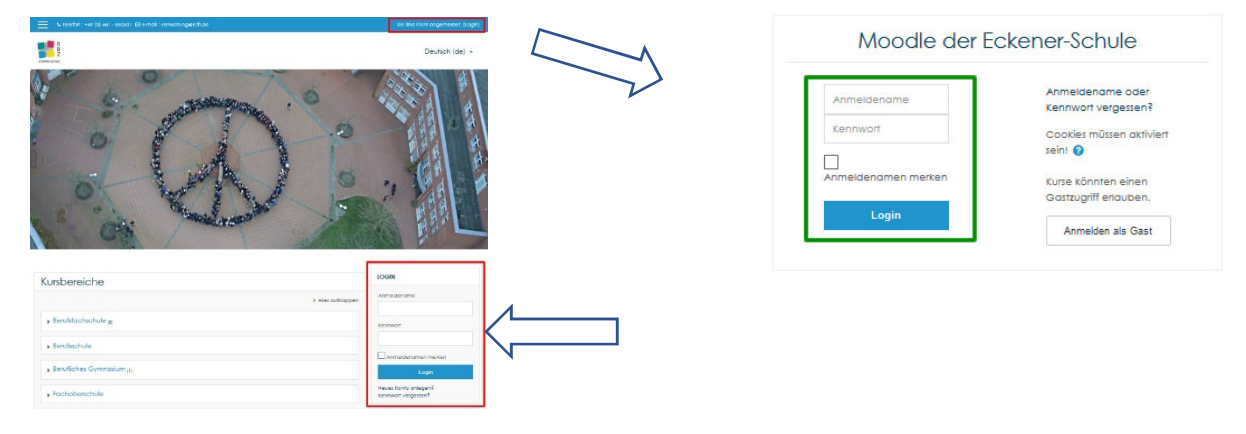

oder eine neues **Benutzerkonto hinzufügen**